# **UC San Diego**

## ONBOARDING Solution Quick Reference

# In-Person Witness Ceremony

Your new hire has reported to work on their designated start date. You need to initiate the signing ceremony for the Oath and Patent Form and the I-9 Form. These forms are broken into two separate signing ceremonies.

Log on to the ONBOARDING Solution environment: <https://crm.ucsd.edu/hr>

Choose "View Existing Onboardings" and find the name of the new hire. Click the "Signing Ceremony" button.

You are taken to a screen that asks if the new hire changed their start date after accepting the offer. This allows for the start date to be amended within the ONBOARDING Solution, rather than the paper Amended Offer Letter process, which was done outside the Solution.

UCSD Onboarding Center / In Person Signing

The start date for this person was recorded as 05/03/2017. Has the start date changed?  $No$   $\rightarrow$ 

**Submit** 

If the start date was not changed, simply click No, then Submit and the Signing Ceremony commences as before. If, however, the start date did change, clicking yes opens a screen that explains when and how you will update the new hire's paperwork with the new start date (after the Oath & Patent).

UCSD Onboarding Center / In Person Signing

The start date for this person was recorded as 05/03/2017. Has the start date changed?  $Yes \mid \text{+}$ 

You will complete an Amended Offer Letter for your New Hire after finishing the Oath and Patent Please enter the updated New Hire Start Date.

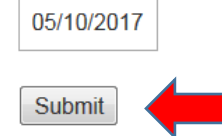

Click Submit. The following screen opens. Read the instructions on the screen and click "Begin Signing".

**The above screen is shown for demonstration purposes only. For this tutorial, we have selected No to the question about the start date change.** 

UCSD Onboarding Center / In Person Signing

#### Host an In-Person Signing

You will be the signing host for the official UC Oath and Patent agreement, followed by the official I-9 Form. The forms in this Signing Ceremony will be divided into two separate signing events; The Oath/Patent forms will be routed into iDocs upon completion, and you will then initiate the I-9 form

- 1. Pass control of the mouse and keyboard or mobile device to Daisy Flower.
- 2. Ask Daisy Flower to enter required form information.
- 3. Support Daisy Flower through the e-signing process.
- 4. Collect the mouse and keyboard or mobile device from Daisy Flower.
- 5. If you have a disability that requires accommodations please contact Central Human Resources at (858) 822-4112.

**Begin Signing** 

UCSD Onboarding Center / In Person Signing

## Host an In-Person Signing

Please give Daisy Flower control of the keyboard and mouse to complete the Oath/Patent.

Continue

The new hire signs the form as prompted.

The HR Representative is then prompted to counter-sign as a witness to the Oath/Patent.

UCSD Onboarding Center / In Person Signing

## Host an In-Person Signing

Barbara Angeletti please take back control of the keyboard and mouse to complete the Witness Signing ceremony for the Oath/Patent Agreement.

Continue

Once the HR Representative has signed the Oath/Patent, the following screen opens:

UCSD Onboarding Center / In Person Signing

## Host an In-Person Signing

The Oath/Patent portion of this Signing Ceremony are now complete. Please click "Take me to Form I-9" when you are ready to continue.

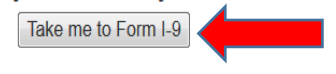

UCSD Onboarding Center / In Person Signing

#### Host an In-Person Signing

Next you will be the signing host for the official I-9 Form. Please note that Section 1 MUST be completed on th New Hire's first day of work. Section 2 must be completed within 3 days of the first day of work.

- 1. Pass control of the mouse and keyboard or mobile device to Daisy Flower.
- 2. Ask Daisy Flower to enter required form information on the I-9.
- 3. Support Daisy Flower through the signing process.
- 4. Collect the mouse and keyboard or mobile device from Daisy Flower.

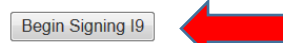

UCSD Onboarding Center / In Person Signing

## Host an In-Person Signing

Barbara Angeletti please give Daisy Flower control of the keyboard and mouse.

Continue

Click Continue, and the I-9 entry screen opens.

PROVIDED BY DOCUSIGN ONLINE SIGNING SERVICE DocuSign Envelope ID: 4466696B-16E7-4CEC-A26A-B64D87EF3CE4 00

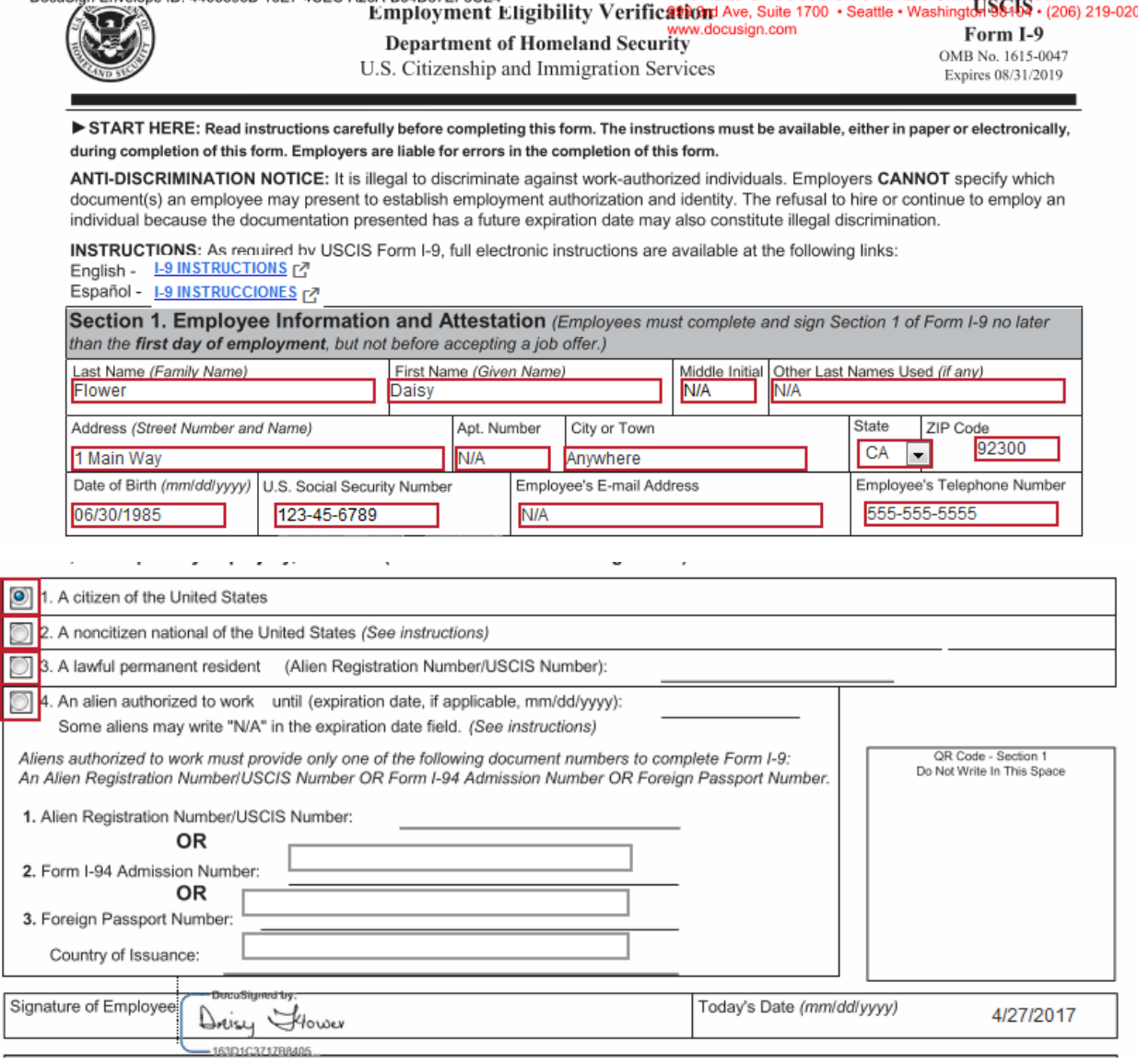

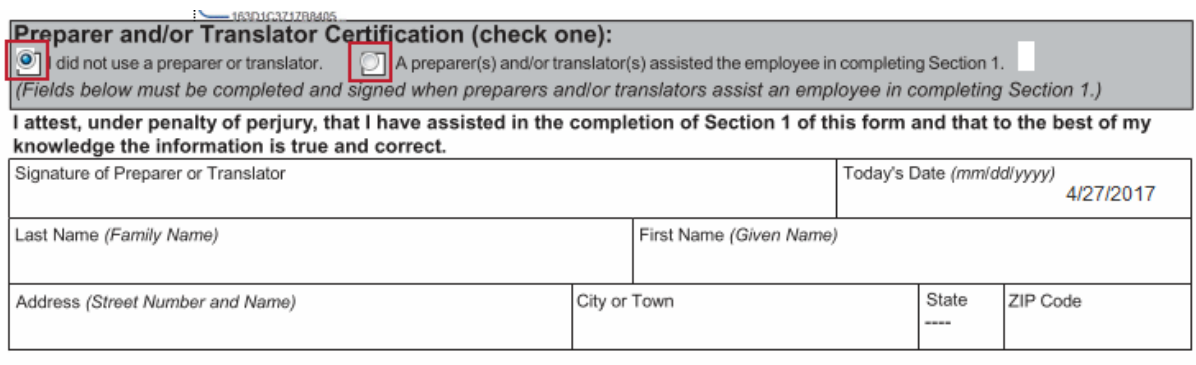

The new hire completes the necessary data entry and signs the forms as promoted by the tool. **Please remember that all red fields are required fields.** 

If no preparer/translator was necessary, the new hire selects the box confirming that no translator was used.

Once the new hire has completed their portion, the Initiator is prompted to take back the mouse.

#### **If the Department Initiator was the Preparer/Translator, the fields below must be completed:**

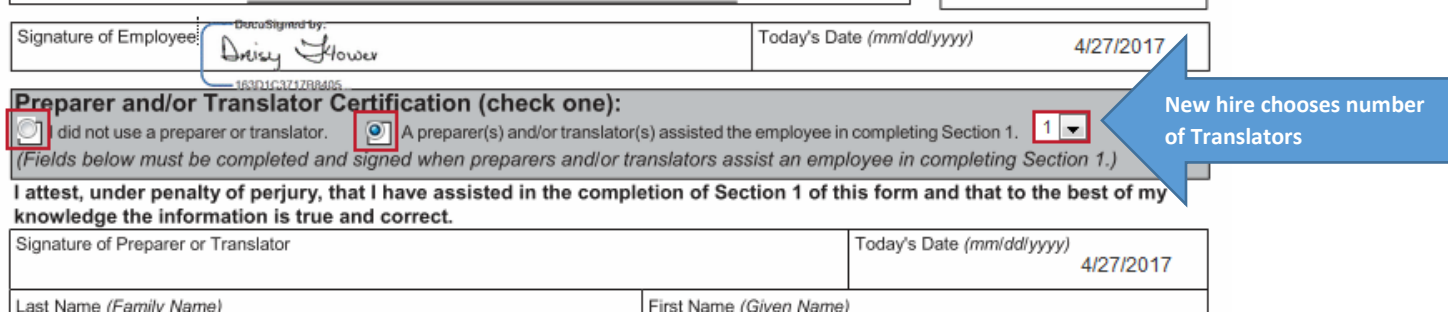

If the only preparer/translator was the Department Initiator, only 1 should be chosen from the drop down selection. The Department Initiator will need to complete the fields relative to the Preparer/Translator and sign.

#### **Please Note:**

When the preparer/translator is someone other than the Department HR Representative (Initiator or Super User), please see **Witness Using Preparer/Translator Other than Dept. HR Representative** process in the Training Resources Library

UCSD Onboarding Center / In Person Signing

#### Host an In-Person Signing

Section 1 of the form I-9 is now complete. To proceed with section 2, please request from the New Hire documents in original form that show identity and employment authorization. Please remember that you must enter acceptable identification and employment authorization information in the verification fields (A, or B and C) in Section 2 of the I-9 form. Failure to do so will require the Witness Signing Ceremony completion using paper forms.

If the new employee does not have sufficient documentation to complete section 2, close out of the New Hire's record and notice the Status Update will read "In-Person I-9 Pending". You must return to this record within 3 days of the first day of work to complete section 2 of the I-9.

Continue

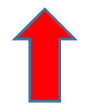

Please pay special attention to the instructions highlighted in yellow. Click the Continue button.

The forms open again, complete with the new hire's signature. You enter the data that is necessary (red fields), paying special attention to Section 2 of the I-9. Acceptable identification documents can be foun[d here.](https://www.uscis.gov/i-9-central/acceptable-documents) **You must complete Section 2.** 

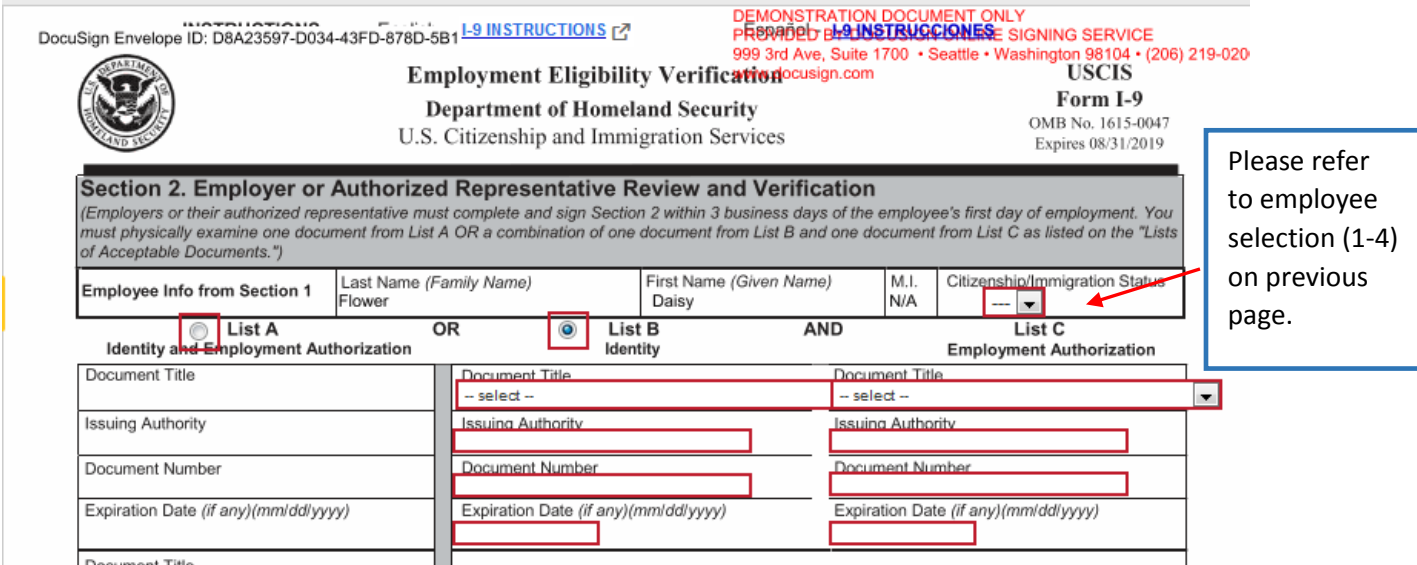

**For Citizenship/Immigration Status, please see Employee selection (1-4) on previous page.** 

Once you have entered the necessary information, verified and witnessed the new hire's documentation and signatures, you will be notified that the ceremony is complete.

Host an In-Person Signing

UCSD Onboarding Center / In Person Signing

Pre-boarding for Daisy Flower is now complete. Please begin your department-specific onboarding activities. Onboarding Details

Both the new hire and the Initiator receive e-mail notifications that the In-Person Witness Ceremony is complete.